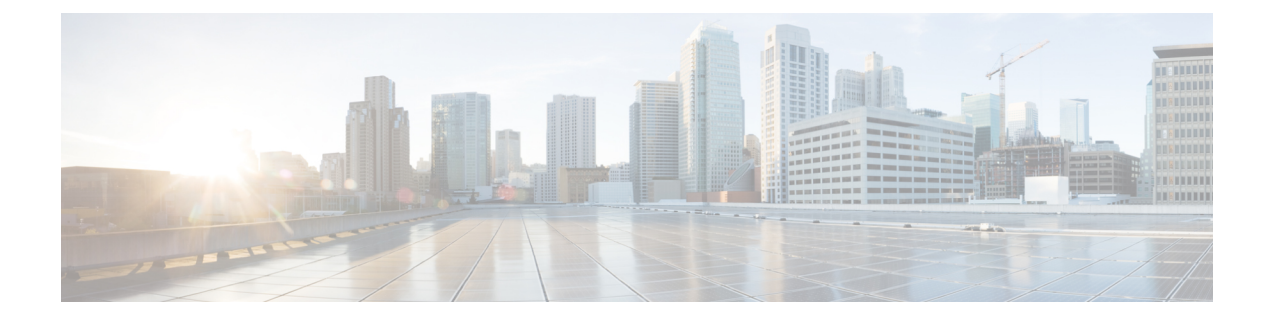

# **show epdg-service statistics**

- show [epdg-service](#page-0-0) statistics, on page 1
- show epdg-service statistics [suppress-ir-handover,](#page-1-0) on page 2
- show epdg-service statistics [interworking-5g,](#page-1-1) on page 2
- show [epdg-service](#page-4-0) name, on page 5
- show [epdg-service](#page-5-0) name *name*, on page 6

# <span id="page-0-0"></span>**show epdg-service statistics**

The output of this command is enhanced to display the following fields.

#### **Table 1: show epdg-service statistics Command Output Descriptions**

•

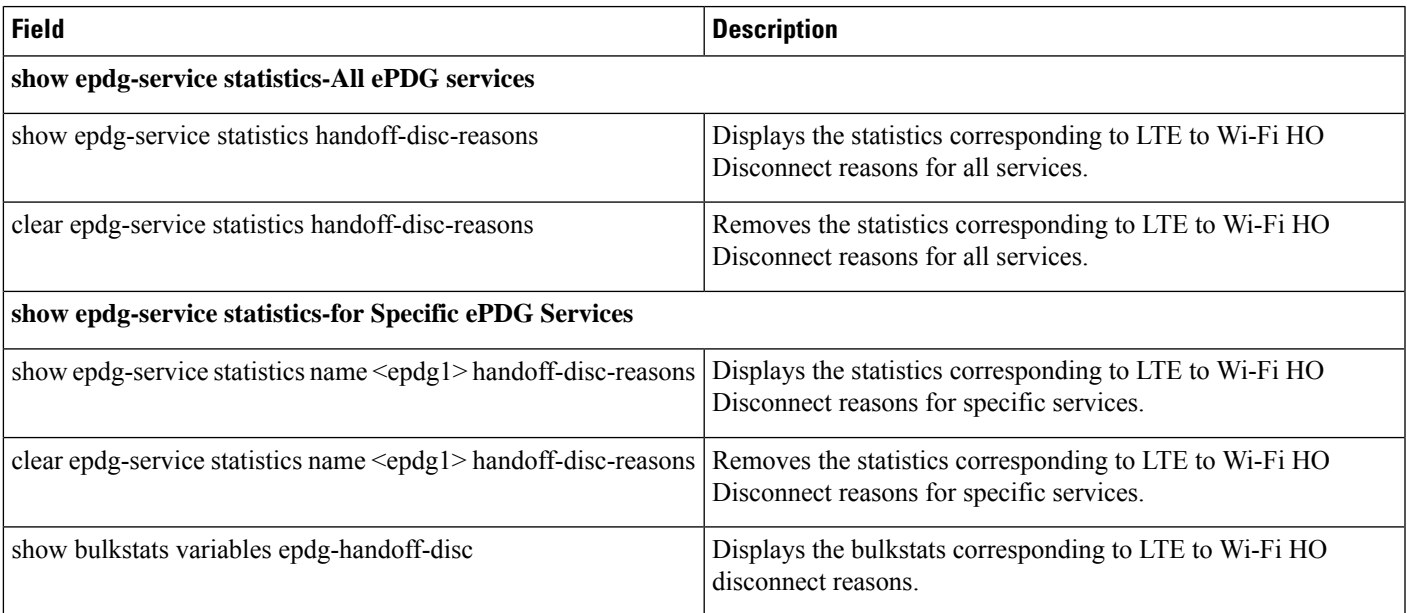

### <span id="page-1-0"></span>**show epdg-service statistics suppress-ir-handover**

This section provides information regarding show commands and their outputs for this feature.

#### **show epdg-service statistics suppress-ir-handover**

The output of this command includes the following fields:

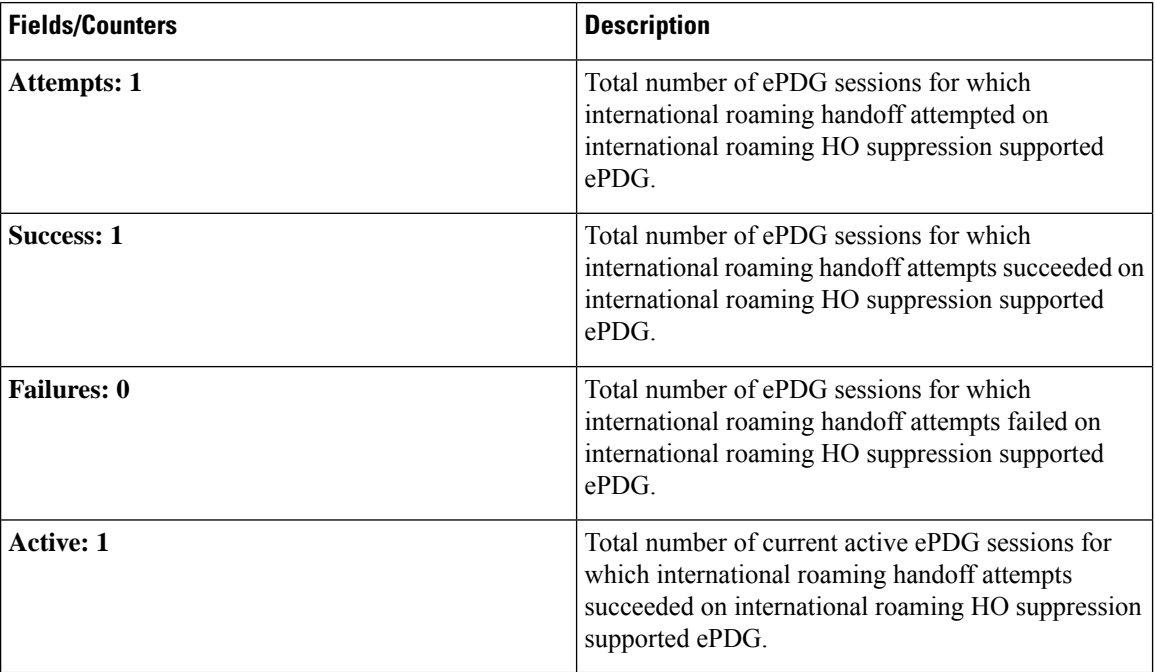

# <span id="page-1-1"></span>**show epdg-service statistics interworking-5g**

The **show epdg-service statistics interworking-5g** command displays output of Interworking 5G statistics at system-level. The **show epdg-service name** *epdg-service-name* **statistics interworking-5g** command displays output of Interworking 5G statistics for a particular ePDG-service. The **interworking-5g** option is available only with ePDG 5G license.

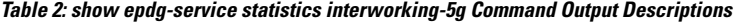

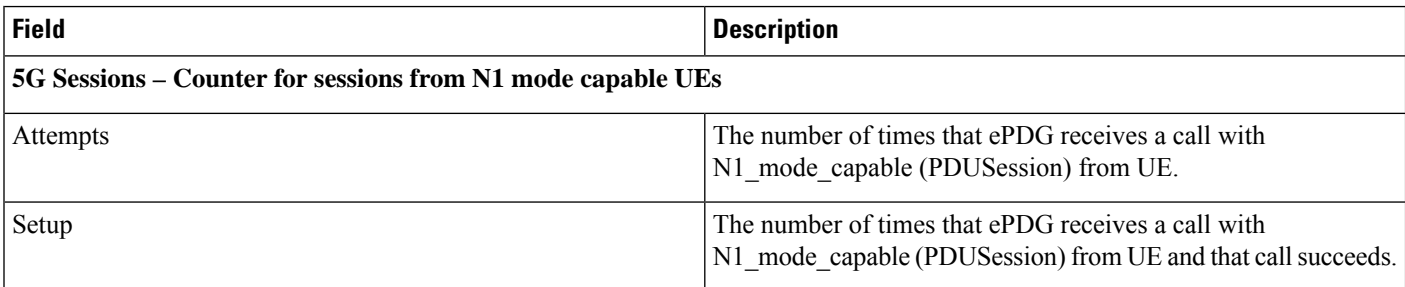

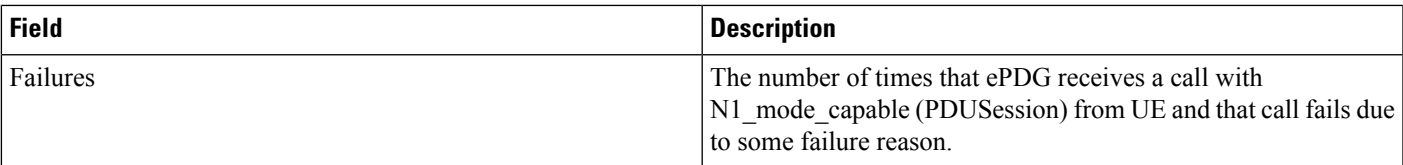

#### P-GW/SMF selection type - Based on the 5G capability flags and related CLI, the PDN request is forwarded to P-GW or **SMF+PGW-IWK**

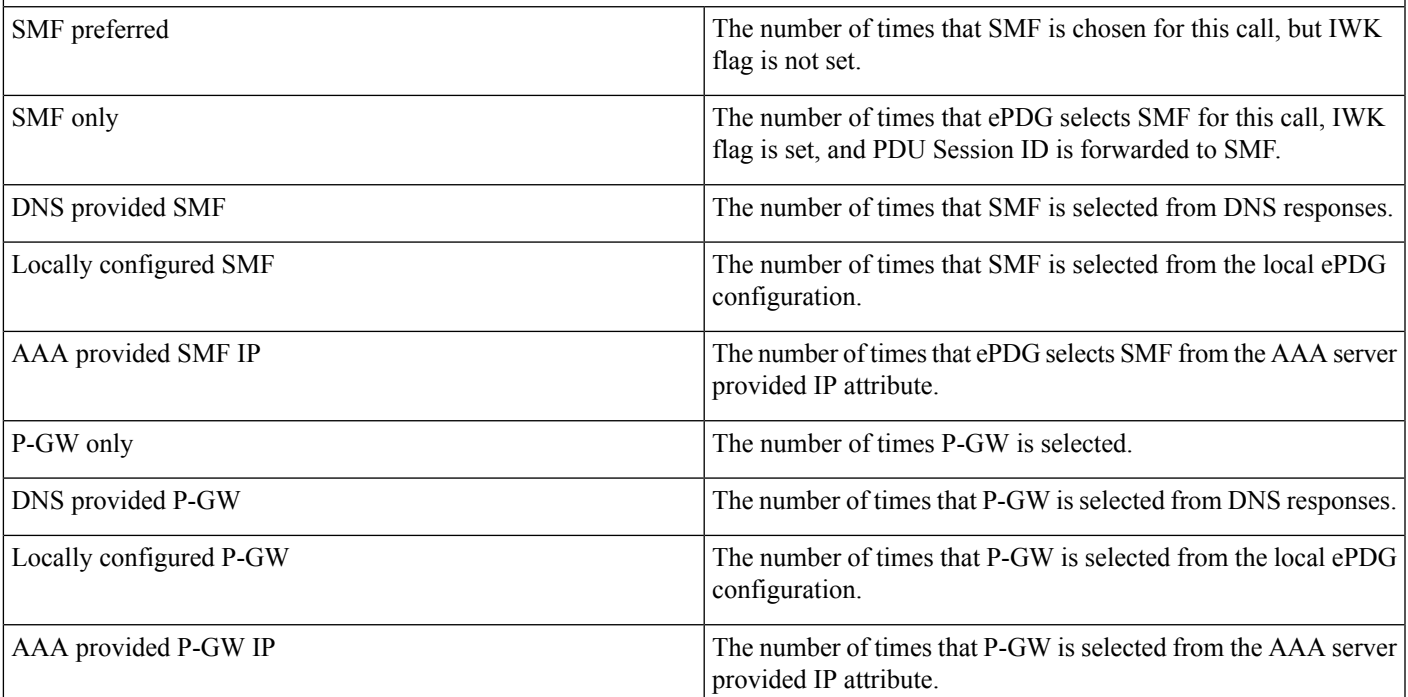

#### P-GW or SMF not available reasons - Provide counters on how many times the SMF or P-GW selection is failed due to **P-GW or SMF is not locally configured.**

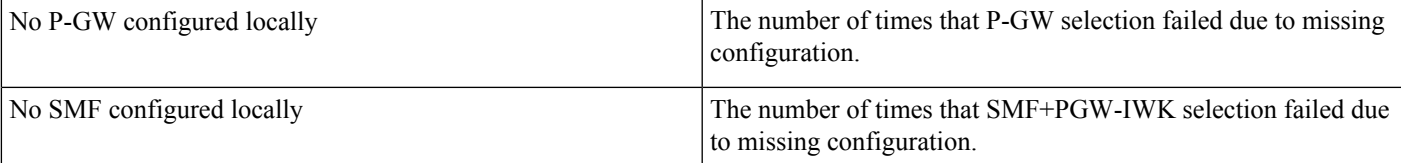

#### SMF Fallback Support Statistics for GTP nodes - Fallback-related counters for SMF provided by AAA, DNS, and local configuration. In general, an attempt for second SMF or P-GW after the first SMF or P-GW is failed is considered as **fallback.**

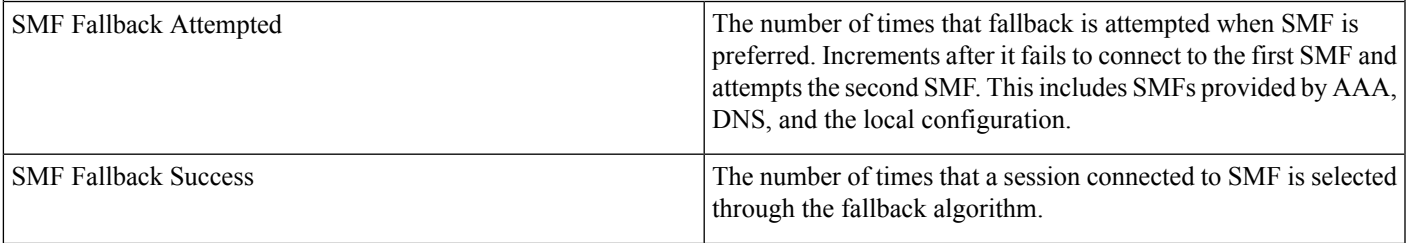

I

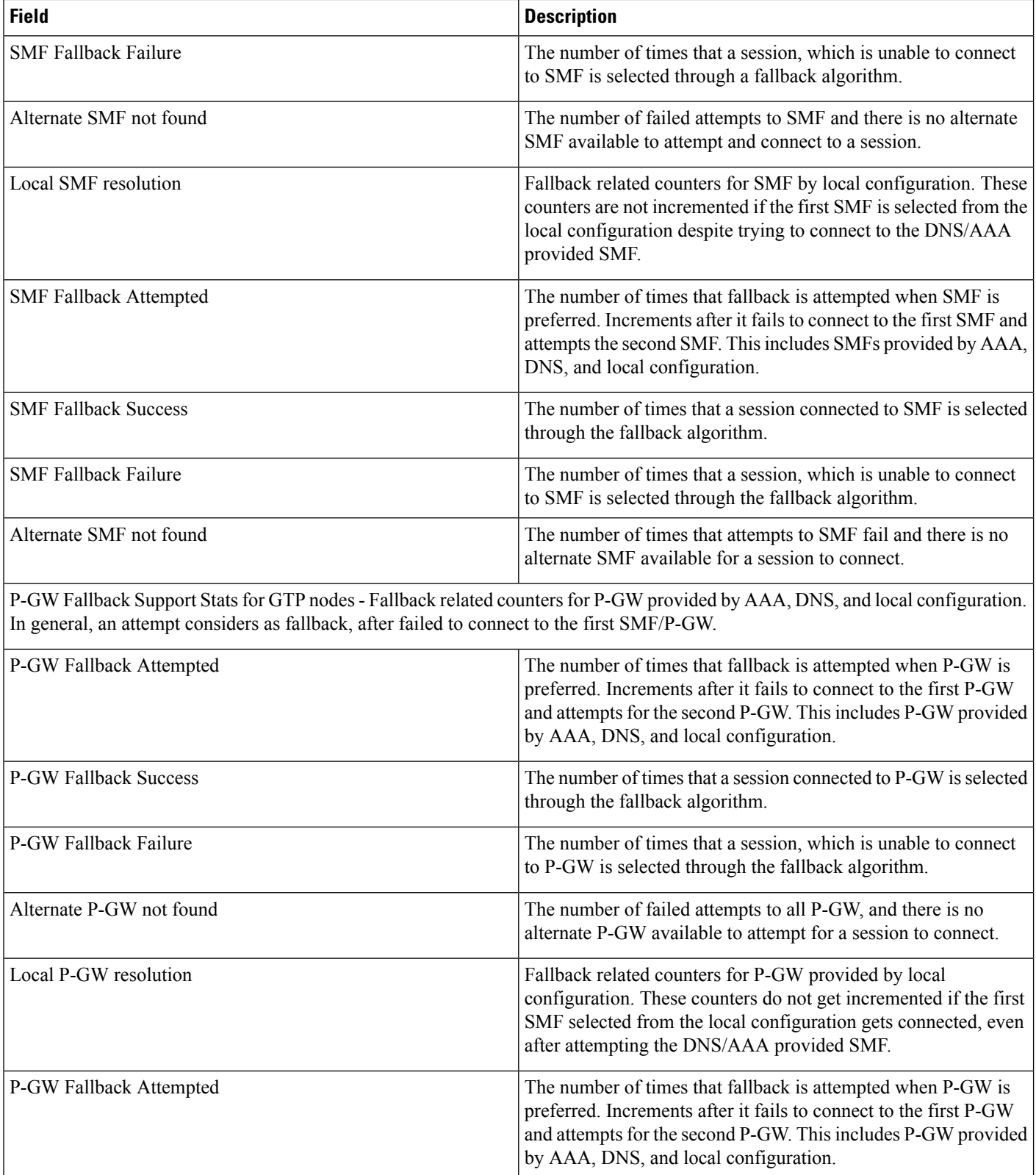

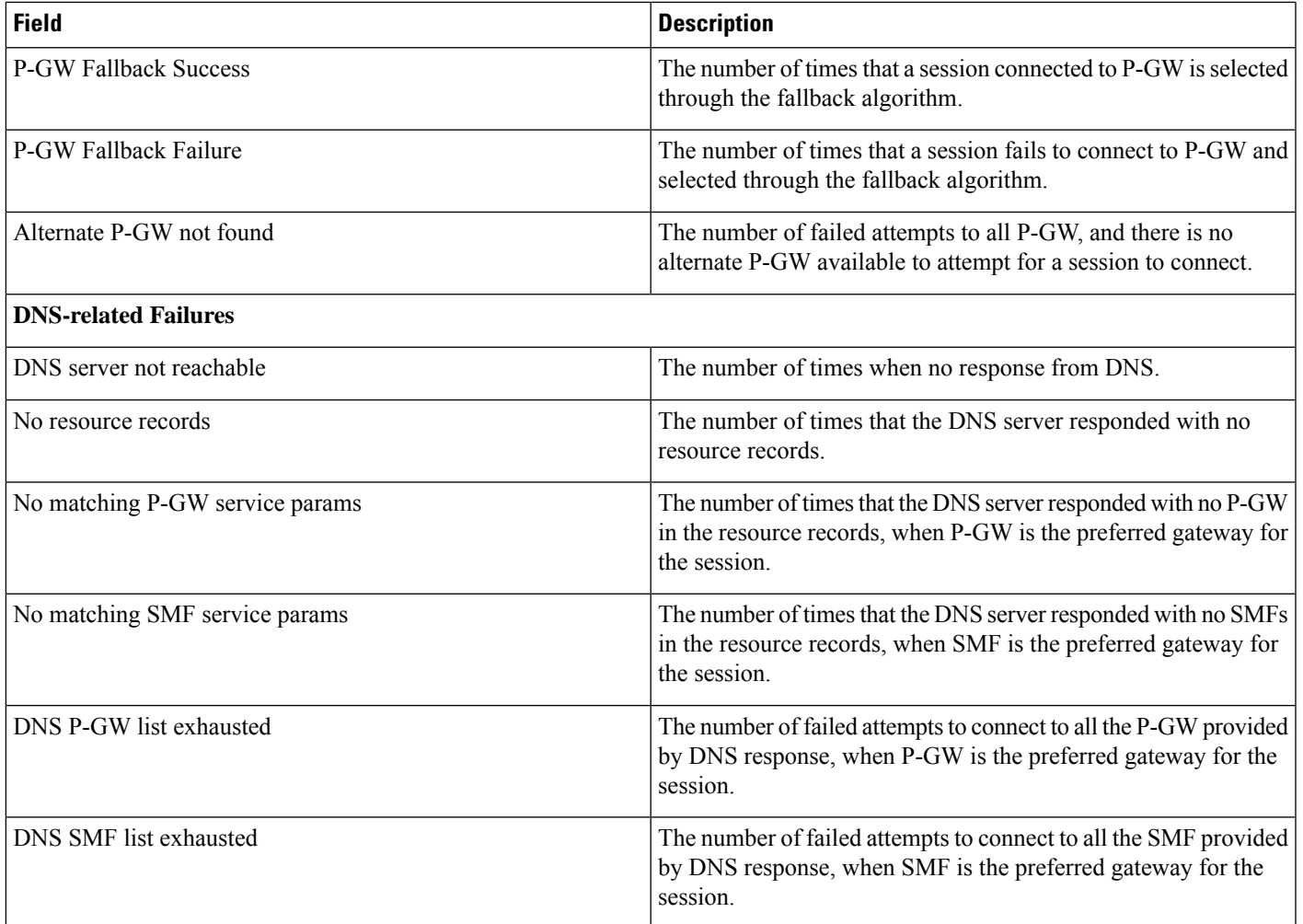

# <span id="page-4-0"></span>**show epdg-service name**

If the following commands are configured, the output of**show epdg-servicename** *service name* CLI command displays the following parameters under ePDG-service:

• Service name:

- **interworking-5g**: Displays enabled 5G interworking for the ePDG service.
- **pgw-selection select pgw**: Displays the enabled P-GW for 4G-only-UE and 5GS indicator.
- **pgw-selection select pgw no-5gs-interworking**: Displays the enabled P-GW selection for 5Gs interworking.
- **pgw-selection select pgw smf-not-configured**: Displays the enabled P-GW selection. ePDG ignores SMF, even if the SMF IP/FQDN is configured in DNS/local ePDG config.

The following is a sample output:

```
Service name: epdg1
Context: pdif
Bind: Done
Max Sessions : 100000
IP address: 111.111.11.2 UDP Port : 500
Crypto-template: boston
Reporting Action:
Event Record: Enabled
Service State: Started Service Id: 6
EGTP service : egtp-epdg-egress-v4
MAG service : n/a
MAG context : n/a
PLMN Id: MCC:242 , MNC:002
Setup Timeout (sec) : 60
dns-pgw context: pdif
dns-pgw selection : weight, topology
fqdn: n/a
pgw-selection agent-info error-handling: terminate
pgw-selection select PGW: 4G Only UE, No 5GS Interworking, SMF Not Configured
Custom SWm-SWu Error Mapping: Disabled
Custom S2b-SWu Error Mapping: Disabled
3GPP SWu Private Notify Error Types: Disabled
Preferred PGW selection mechanism: AAA/DNS
vendor-specific-attr dns-server-req: APCO
vendor-specific-attr pcscf-server-req: Private Extension
Username MAC Address Stripping : Disabled
QCI QOS Mapping Table : epdg_mapping
Username MAC Address Validate : Enabled Failure-handling : Continue
Newcall Policy : None
Duplicate precedence in TFT - Allowed
IP Fragment-Chain Timeout : 5 sec and Max OOO Fragment : 45
EBI :
Allowed Range 10 to 13
Username MAC Address Delimiter - colon-or-NAI-Label
Subscriber Map : map1
AAA Send Framed-MTU Size : Disabled
Data Buffering : Enabled
PDN-type IPv6 Path-MTU : Enabled
GTPC Overload Control Profile : None
GTPC Load Control Profile: None
LTE Emergency Profile: emergency
Timeout Idle : Disabled
Suppress International Roamer Handover : Disabled
5G Interworking : Enabled
```
### <span id="page-5-0"></span>**show epdg-service name name**

The output of this command includes the following fields to check whether IR suppress handover is enabled or disabled.

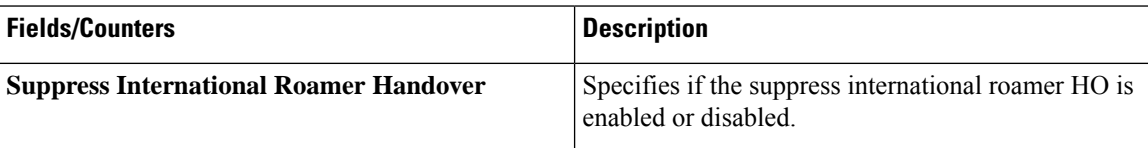